# CIS 122

### Now you're thinking with turtles!

### Logistics

#### • Most homework received ○ Try to get them in on time ○ Only 3 late credits ○ Solutions will be posted when they're all in

#### • Not going to review homework o If you have questions, come ask me

## Logistics

#### • Midterm next Monday

- Recap on Thursday
- Review session on Friday
- Study guide is coming

#### • There will be a homework due this week ○ Shorter than usual ○ Only 2 real problems (and a bit of extra credit)

#### ● Due Date

○ Scheduled for Sunday night ○ Would you prefer earlier?

● Different philosophies towards programming ○ Functional Programming ○ Imperative Programming ○ Object Oriented Programming

● Functional Programming ○ Functions exist to return values ○ Calling a function should not change the world

• No side effects ○ Reassigning variables ○ Printing information

#### ● Idempotent

○ Calling function multiple times does not change result

 def foo(x):  $x = x + 1$ return x

 $a = foo(1)$  $a = foo(1)$  $a = foo(1)$ 

print a

• Imperative Programming ○ Functions exist to do work ○ May or may not return useful information

● Functions can change the world ○ Variables may hold different values afterwards ○ May have printed out messages

● Non-idempotent

○ Calling function multiple times may yield different results

 $x = 0$ 

 def foo():  $x = x+1$ return x

 $a = foo()$  $a = foo()$  $a = foo()$ 

print a

- Graphical Output ○ Turtle Drawing ○ Imperative
- The turtle module contains line drawing functions ○ You control a "turtle" ○ Tell it to go forwards, backwards, left, right ○ Kind of like an etch-a-sketch
- Turtle functions don't return values ○ (well, technically, they return None) ○ They issue commands to the turtle

● IDLE doesn't cooperate with turtle graphics ○ Need to open IDLE in a special mode

• Open the command prompt ○ Terminal for macs

● Enter the IDLE path followed by "-n" ○ C:\Python27\Lib\idlelib\idle.pyw -n (lab computers) ○ <somewhere else> -n (pc laptops) ○ idle -n (mac laptops)

● IDLE should start up with a special message  $\circ$  ==== No Subprocesses ====

• First, import the turtle module ○ import turtle

• Now, you're ready to draw! ○ turtle.forward(dist) ○ turtle.backward(dist) ○ turtle.left(angle) ○ turtle.right(angle)

• And one more really useful function ○ turtle.reset()

• What does this code do?

 turtle.forward(100) turtle.left(120) turtle.forward(100) turtle.left(120) turtle.forward(100)

• What does this code do?

 turtle.forward(100) turtle.left(120) turtle.forward(100) turtle.left(120) turtle.forward(100)

● Draws an equilateral triangle ○ Equilateral triangle has 60° angles ○ Why did we turn left 120°?

## Turtle Graphics Practice

● Write code to draw this shape ○ Write it in a file ○ Start with turtle.reset()

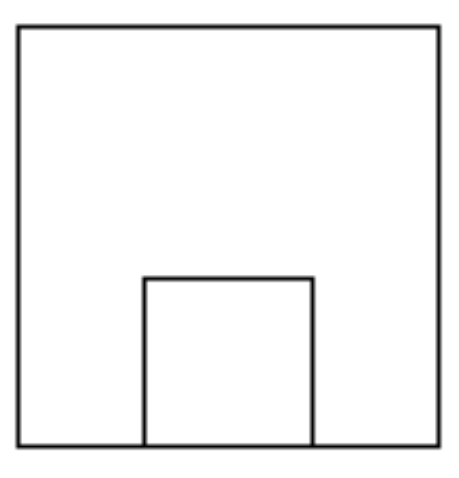

## Turtle Graphics Practice

• Writing out the same code is a pain ○ Programmers are lazy ○ Never do the same work twice

- Write a square function ○ square(length) ○ Draws a square with sides of the given length
- Use your square function to draw our shape again

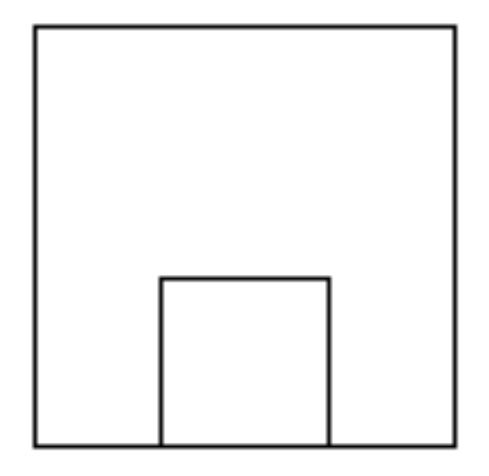